**AutoCAD Activation Key Free Download [Win/Mac] [Updated] 2022**

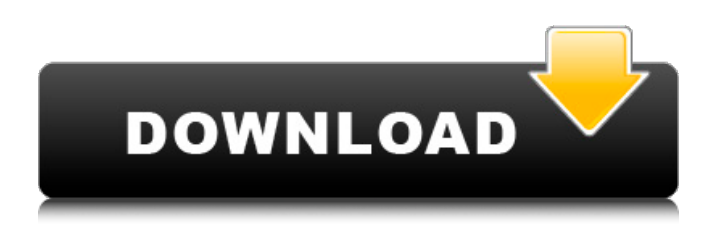

**AutoCAD Crack+ Free Registration Code Free**

# Contents: 1. Quick Overview; 2. Installation; 3. User's Manual; 4. Hardware Setup; 5. Software Setup; 6. Advanced Settings; 7. Design Toolbars; 8. Accessing Drawings; 9. Drawing Scale; 10. Shape Tools; 11. Dimensions; 12. Views; 13. Layers; 14. Drawing

Setups; 15. Undo; 16. Events; 17. Exporting; 18. Reverse Engineering; 19. Drafting Addons; 20. Building and Merging Objects; 21. Materials; 22. Keying and Conversion; 23. Export; 24. AutoCAD Activation Code Exchange; 25. New on the Web; 26. Bottom Line; About the Author; Related Products; Autodesk Learning; View Sitemap Check out Autodesk's full line of CAD products, including AutoCAD Serial Key, AutoCAD Activation Code LT, Inventor,

Fusion 360 and Maya, as well as SketchBook Pro and all-in-one 3D modeling and animation suites Fusion and Keyshot.

INTRODUCTION When you first launch AutoCAD, you will notice

that the interface has changed quite a bit since the last time you opened AutoCAD. You will now see two windows instead of one.

AutoCAD LT (formerly AutoCAD Professional) also offers two windows. There are many changes that have been made to the interface in the last

ten years that make working with CAD much easier and more efficient. With the rise of a software-aided way to do everything, it has become easier to stay current with the latest version of AutoCAD. Main Application Window In the last ten years, the interface has been redrawn and redecorated several times, not just to be consistent, but to make everything more user-friendly. A number of the features that have been added have also made it easier to find information you

want. The interface has undergone significant changes since the release of AutoCAD R14. If you were using AutoCAD LT or Professional 10 years ago, some of the changes will be very familiar to you. The top of the main application window offers several features. For example, the Features toolbar allows you to open or close your drawing, view the currently active drawing, and change how AutoCAD opens the current drawing. The Active Drawing toolbar enables you to

### select any drawing that is currently open and active on your system. You will

**AutoCAD [Updated]**

Basic features AutoCAD 2010 is the first AutoCAD release to include enhancements in the basic capabilities and can be used to create drawings that can be converted to a number of file formats, including 3D images, PDFs, and DWG (AutoCAD Drawing). The viewer now

supports the following drawing types: AutoCAD-style DWG, 2D, 3D, and PDF. The outline display format is also extended to create better looking drawings for the mobile and web applications. Other features include: Support for DWG, DWF, DGN, PDF and RTF drawing files Vector and bitmap (raster) image rendering (AutoCAD only) Dynamic centerline with markers and thin lines AutoLISP for scripts and macros to perform more functions Integration with Windows 7

technologies Support for AWS for Linux architecture Support for Win2D, a developer toolkit for AutoCAD Support for 3D technology Support for local and remote graphics In 2008, the AutoCAD 360 Team introduced the first release of AutoCAD 360, which is a 3D version of AutoCAD that includes new 3D capabilities to make drafting and designing of complex objects and construction of 3D parts easier. AutoCAD 360 includes the following new features: Support

for 3D, with support for all three major CAD file formats, such as, DXF, DWG, and VDX Support for the Autodesk Design Review Web application Support for the Mobile Applications Support for PC-only products AutoCAD LT AutoCAD LT is a simplified drawing product designed for the small to medium size company. This version of AutoCAD was first released in 1995, with AutoCAD LT 2.0 introduced in 2006. AutoCAD LT is the original name for AutoCAD LT until

AutoCAD acquired VDW in 2010. AutoCAD LT is a licensed software product from Autodesk. Features The basic features in AutoCAD LT include: Ability to create 2D and 3D drawings Supports AutoCAD and DWG formats Supports wide screen displays Support for part drawing Support for 2D images Support for 2D to 3D conversion Support for features such as 3D axis labels AutoCAD LT 2007 brought with it a number of enhancements, such as the ability to create wall

#### textures and 2D textures, a new command in a1d647c40b

Open the settings manager by pressing the key combination Win+R and typing:  $\%$ appdata $\%$ \au tocad\Autodesk\Autocad and press enter. Open the Options dialog. In the User interface section, under Windows, under Settings, check 'Show the keygens for designers in the user interface'. Click OK. In the Options dialog, go to the program section, double click on "Autodesk AutoCAD". In the "General" tab, double click on

"Save keygens in your preferences folder". Click OK. In Autodesk AutoCAD, select the option "Automatically save keygens in your preferences folder". Click OK. In the Options dialog, click OK. Step by step to see a tutorial: 1) Open the project file of the AutoCAD and click on the "Open" button. 2) In the Project Manager, select the "Edit:..." command. 3) Click on the "Change Keys" tab. 4) Double click on the "Save keygens" option. 5) In the "Save keygens in

your preferences folder" section, check "Automatically save keygens in your preferences folder". 6) Click OK. You will see this output in the Autocad process: 0x2050E1018AB4F3B3 7) Now, you can remove the temporary Autocad files from your computer. A: You might try to install Keygens Creator Professional. It doesn't ask you to pay, it works on Linux and Mac systems. For Windows, you have to purchase. **222 222 223 You** know that feeling when you're on

a plane and suddenly you can't see anything except a dot of light in the distance and all you can hear is the gentle hum of

**What's New In?**

Customize your features for a new look with a new theme. (video: 1:34 min.) Use compatible Microsoft Office files and import their content into AutoCAD. (video: 1:01 min.) New Workgroup Model and Features: Work with multi-user workgroups

in a network. Distribute files and models across the network. Each user can open the file for editing or viewing in their own space. User-level permissions control access to the file, and you can share and collaborate on model changes in real-time. (video: 1:12 min.) Work together with the rest of the team on your own model using a workgroup. Individual designers can view and edit the model, but the model remains locked and all changes must be made using collaborative tools.

Saving in a new template allows you to view the template's settings. For example, you can view hidden settings in the template's dialog box. (video: 1:24 min.) Create powerful templates that automatically organize your drawings into folders. Use the new context and current command menus to select model components. The menus now show model components and give you access to their tools and options. (video: 1:05 min.) Use the new context and current command

menus to select components to use as a template. The menus now show the selected component. You can modify the template or select an existing component. (video: 1:07 min.) Use the new current tool context menu to select which tools to use. (video: 1:06 min.) Use the new current command menu to edit your templates. (video: 1:04 min.) Use the new current command menu to select template options. The options are

persistent and show up automatically on all components in

the current drawing. You can also select which components in the drawing to use. (video: 1:09 min.) Use the new current command menu to select options for the current drawing. The options are persistent and show up automatically on all components in the current drawing. You can also select which components in the drawing to use. (video: 1:14 min.) Use the new current command menu to select a reference object. A reference object always applies the same command to a

### component. (video: 1:01 min.) Use the new current command menu to select a reference

# Windows 7/Vista/XP Intel/AMD CPU iPad 1st generation, 2nd generation or later Android version 4.0.3 or later GPU: NVIDIA GeForce 9800 GT or better NVIDIA GeForce GTX 700 series or better NOTE: The graphic settings and such may need to be changed, especially if you're using an Android device. 1. Install the game 1. Install the game 2. Follow instructions from here Steps: To install Google Play

### Game Services, just